1

Drahtloses Lautsprechersystem

Modell Nr. SC-ALL05

# **DEUTSCH**

# **Wi-Fi ® EINRICHTUNG:KURZÜBERSICHT**

Wir möchten Ihnen für den Kauf dieses Produkts danken. Bitte lesen Sie diese Anleitung vor der Inbetriebnahme dieses Produkts aufmerksam durch, und bewahren Sie dieses Handbuch für spätere Bezugnahme griffbereit auf.

≥ In diesem Handbuch wird beschrieben, wie dieses System mit einem Netzwerk verbunden und wie die Panasonic Music Streaming-App gestartet und verwendet wird. ≥ Der Betrieb sowie die Elemente auf dem Display etc. in der App "Panasonic Music Streaming" können geändert werden. Besuchen Sie für die neuesten Informationen **http://panasonic.jp/support/global/cs/audio/app/ (Diese Site ist nur auf Englisch verfügbar.)**

#### Das Wi-Fi CERTIFIED<sup>TM</sup>-Logo ist ein Gütezeichen von Wi-Fi Alliance<sup>®</sup>.<br>Das Wi-Fi Protected Setup<sup>TM</sup>-Identifizierungszeichen ist ein Gütezeichen von Wi-Fi Alliance<sup>®</sup>. "Wi-Fi<sup>®</sup>" ist ein eingetragenes Warenzeichen von Wi-Fi Alliance<sup>®</sup>.<br>"Wi-Fi Protected Setup™", "WPA<sup>TM</sup>", und "WPA2<sup>TM</sup>" sind Markenzeichen von Wi-Fi Alliance<sup>®</sup>. Google Play und Android sind Markenzeichen von Google Inc. App Store ist eine Dienstleistungsmarke von Apple Inc. Alle anderen Warenzeichen sind Eigentum der jeweiligen Inhaber.

Streaming" aus dem Store auf Ihr Smartphone/Tablet

1

Das blaue Blinken startet nach ca. 60 Sekunden. Wenn das blaue Blinken nicht startet, stellen Sie die Werkseinstellungen

# **Panasonic**

**Laden Sie die** 

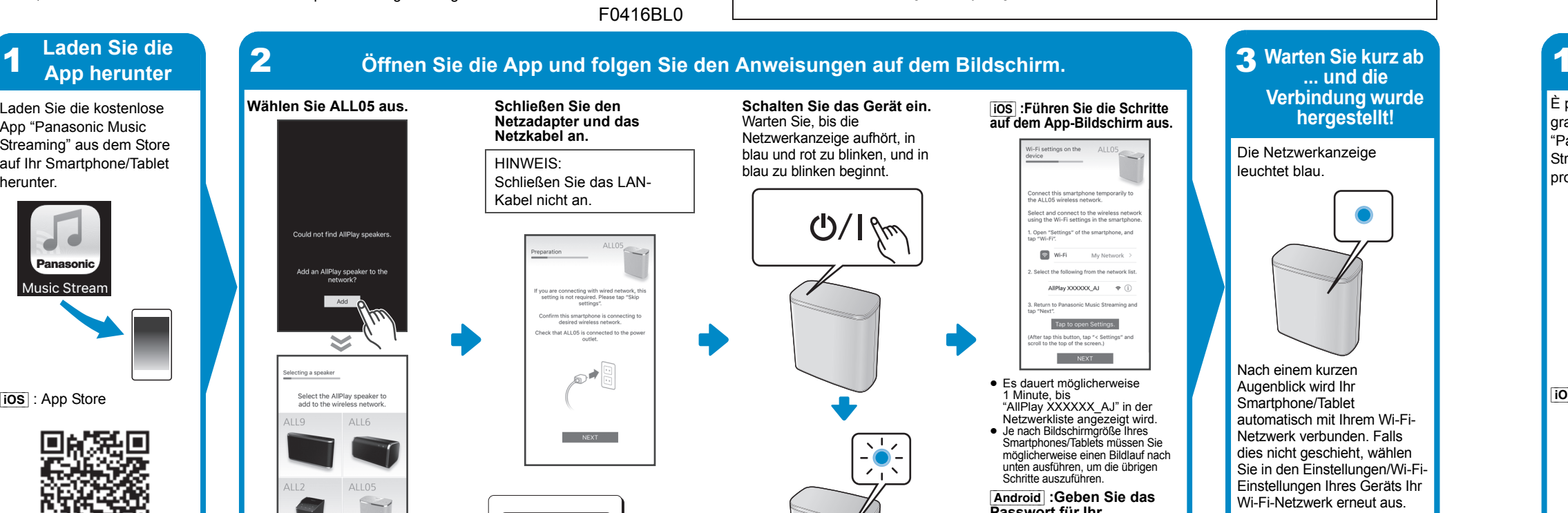

herunter.

**ios**: App Store

Android : Google Play<sup>TM</sup>

回航税回

改数

**Wählen Sie ALL05 aus.**

Add

 $\boldsymbol{\le}$ 

Select the AllPlay speaker<br>add to the wireless networ ALL6

 $\overline{\phantom{a}}$ 

 **Schließen Sie den Netzadapter und das Netzkabel an.**HINWEIS:

Schließen Sie das LAN-Kabel nicht an.

lu are connecting with wired network<br>etting is not required. Please tap "S

⋒∙

 $\overline{\phantom{a}}$  NEXT

**Schalten Sie das Gerät ein.**

 $\mathbb{C}/\mathbb{N}$ 

Warten Sie, bis die Netzwerkanzeige aufhört, in blau und rot zu blinken, und in blau zu blinken beginnt.

Wifi  $\boldsymbol{\vartheta}$ **SETUP CERTIFIED** 

Le logo Wi-Fi CERTIFIED<sup>TM</sup> est une marque de certification de Wi-Fi Alliance<sup>®</sup> Le symbole identificateur Wi-Fi Protected Setup™ est une marque de certification de Wi-Fi Alliance®.<br>"Wi-Fi®" est une marque déposée de Wi-Fi Alliance®.<br>"Wi-Fi Protected Setup™". "WPA<sup>TM</sup>". et "WPA2<sup>TM</sup>" sont des marques Google Play et Android sont des marques de Google Inc. App Store est une marque de service d'Apple Inc.

Toutes les autres marques déposées sont les marques déposées de leur propriétaire respectif

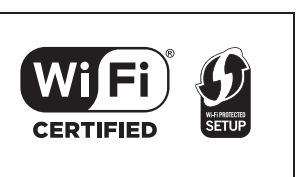

wieder her.

(Sie in der Bedienungsanleitung)

[iOS] **:Führen Sie die Schritte auf dem App-Bildschirm aus.**

≥ Es dauert möglicherweise 1 Minute, bis

er the passwor!<br>י יומע network

 $\overline{\phantom{a}}$  ok  $\overline{\phantom{a}}$ 

.<br>Open "Setting"

 $\boxed{\oplus}$  Wi-Fi

My Network

AllPlay XXXXXX\_AJ → (

Tap to open Settings.

 $NEXT$ 

"AllPlay XXXXXX\_AJ" in der Netzwerkliste angezeigt wird. ≥ Je nach Bildschirmgröße Ihres Smartphones/Tablets müssen Sie möglicherweise einen Bildlauf nach unten ausführen, um die übrigen Schritte auszuführen [Android] **:Geben Sie das Passwort für Ihr Drahtlosnetzwerk ein.**

Die Netzwerkanzeige leuchtet blau.

Nach einem kurzen Augenblick wird Ihr Smartphone/Tablet

**Weiterer Support** 

ıötigen Sie Hilfe?

al/cs/auc

ese Seite steht nur auf

glisch zur Verfügung.)

ttp://panasonic.ip/

tionen und

eitere Informa

etzwerkeinrich nden Sie in der

thoden zur

esuchen Sie

SQC0447 F0416BL0

Système d'enceinte sans fil

0

 $\mathbf 0$ 

. 6 0 1

❸

Modèle n° SC-ALL05

**FRANÇAIS**

**Wi-Fi ® GUIDE DE DÉMARRAGE RAPIDE**

Nous vous remercions d'avoir acheté cet appareil.

Veuillez lire attentivement les présentes instructions avant d'utiliser ce produit, et conserver ce manuel

pour utilisation ultérieure.

Per le informazioni più recenti, visitare **http://panasonic.jp/support/global/cs/audio/app/ (Il sito è solo in inglese.)**

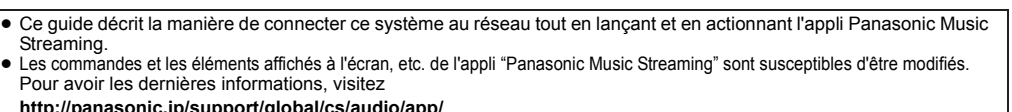

#### **http://panasonic.jp/support/global/cs/audio/app/ (Ce site est uniquement en anglais.)**

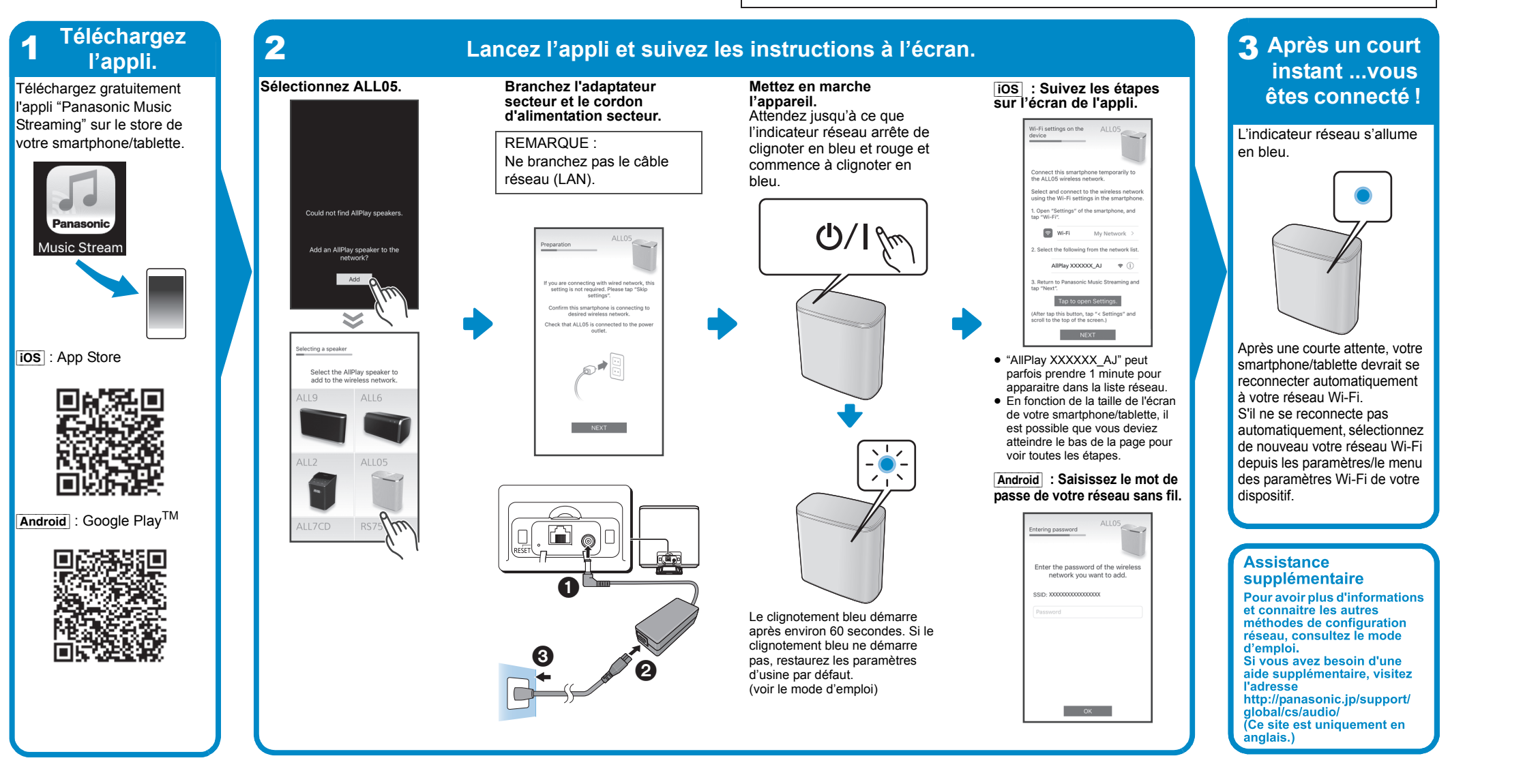

Sistema Speaker Wireless

Modello N. SC-ALL05

## **ITALIANOWi-Fi® GUIDA DI INSTALLAZIONE RAPIDA**

La ringraziamo per l'acquisto di questo prodotto.

Leggere attentamente queste istruzioni prima di utilizzare il presente prodotto, e conservare questo manuale per usi futuri.

≥ Questa guida descrive come collegare questo sistema ad una rete all'avvio e ad utilizzare l'app Panasonic Music Streaming. ≥ Il funzionamento e le voci visualizzate sullo schermo, ecc. della app "Panasonic Music Streaming" sono soggette a modifica.

Wifi

**CERTIFIED** 

Wifi

**CERTIFIED** 

**WE PROTECTED** 

WEREHELD

Google Play e Android sono marchi di Google Inc. App Store è un marchio di servizio di Apple Inc. Tutti gli altri marchi sono marchi dei rispettivi proprietari.

Il Logo Wi-Fi CERTIFIED<sup>TM</sup> è un marchio di certificazione di Wi-Fi Alliance<sup>®</sup>.<br>Il marchio identificativo Wi-Fi Protected Setup<sup>TM</sup> è un marchio di certificazione di Wi-Fi Alliance<sup>®</sup>. "Wi-Fi<sup>®</sup>" è un marchio registrato di Wi-Fi Alliance<sup>®</sup>. "Wi-Fi Protected Setup<sup>TM</sup>", "WPA<sup>TM</sup>", e<br>"WPA2<sup>TM</sup>" sono marchi di Wi-Fi Alliance<sup>®</sup>.

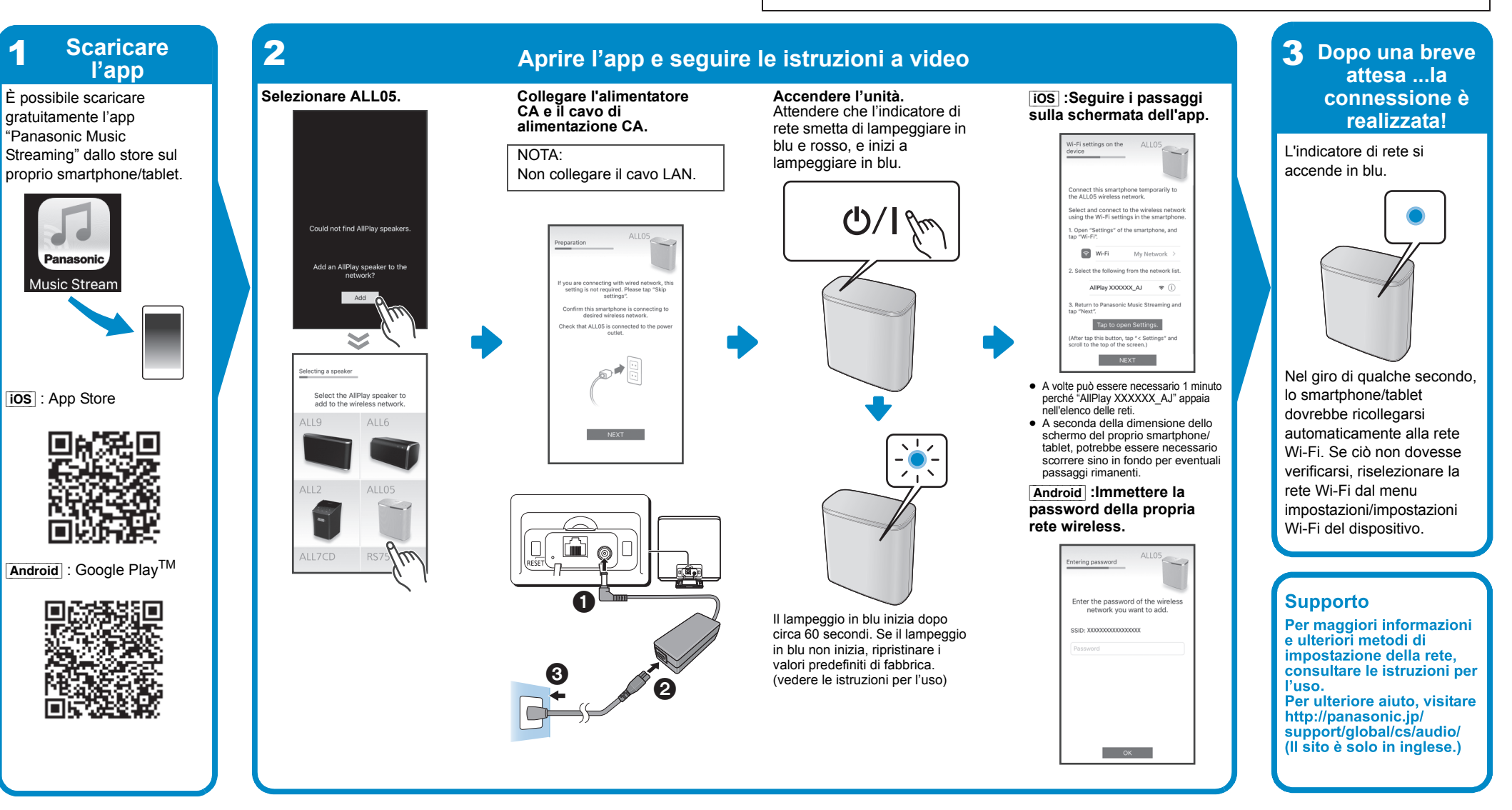

Sistema de altavoces

Modelo N. SC-ALL05

### **ESPAÑOLWi-Fi ® GUÍA DE CONFIGURACIÓN RÁPIDA** Le agradecemos haber adquirido este producto.

Lea cuidadosamente estas instrucciones antes de usar este producto, y guarde este manual para usarlo en el futuro.

El logotipo Wi-Fi CERTIFIED<sup>TM</sup> es una marca de certificación de Wi-Fi Alliance®.<br>La marca de identificador Wi-Fi Protected Setup<sup>TM</sup> es una marca de certificación de Wi-Fi Alliance®.<br>"Wi-Fi<sup>®</sup>" es una marca registrada de Wi-Fi Alliance®.<br>"Wi-Fi Protected Setup<sup>TM</sup>", "WPA<sup>TM</sup>", y "WPA2<sup>TM</sup>" son marcas comerciales de Wi-Fi Alliance®.<br>Google Play y Android son marcas comerciales de Google Inc.

≥ Esta guía describe cómo conectar este sistema a una red mientras pone en marcha y opera la aplicación Panasonic Music Streaming. ≥ Las operaciones y los elementos que aparecen en la pantalla y otros aspectos de la aplicación "Panasonic Music Streaming" están sujetos a cambios. Para obtener la información más actualizada, visite **http://panasonic.jp/support/global/cs/audio/app/**

**(En este sitio solo se utiliza el idioma inglés).**

App Store es una marca de servicio de Apple Inc.

Todas las otras marcas registradas son marcas registradas de sus respectivos propietarios.

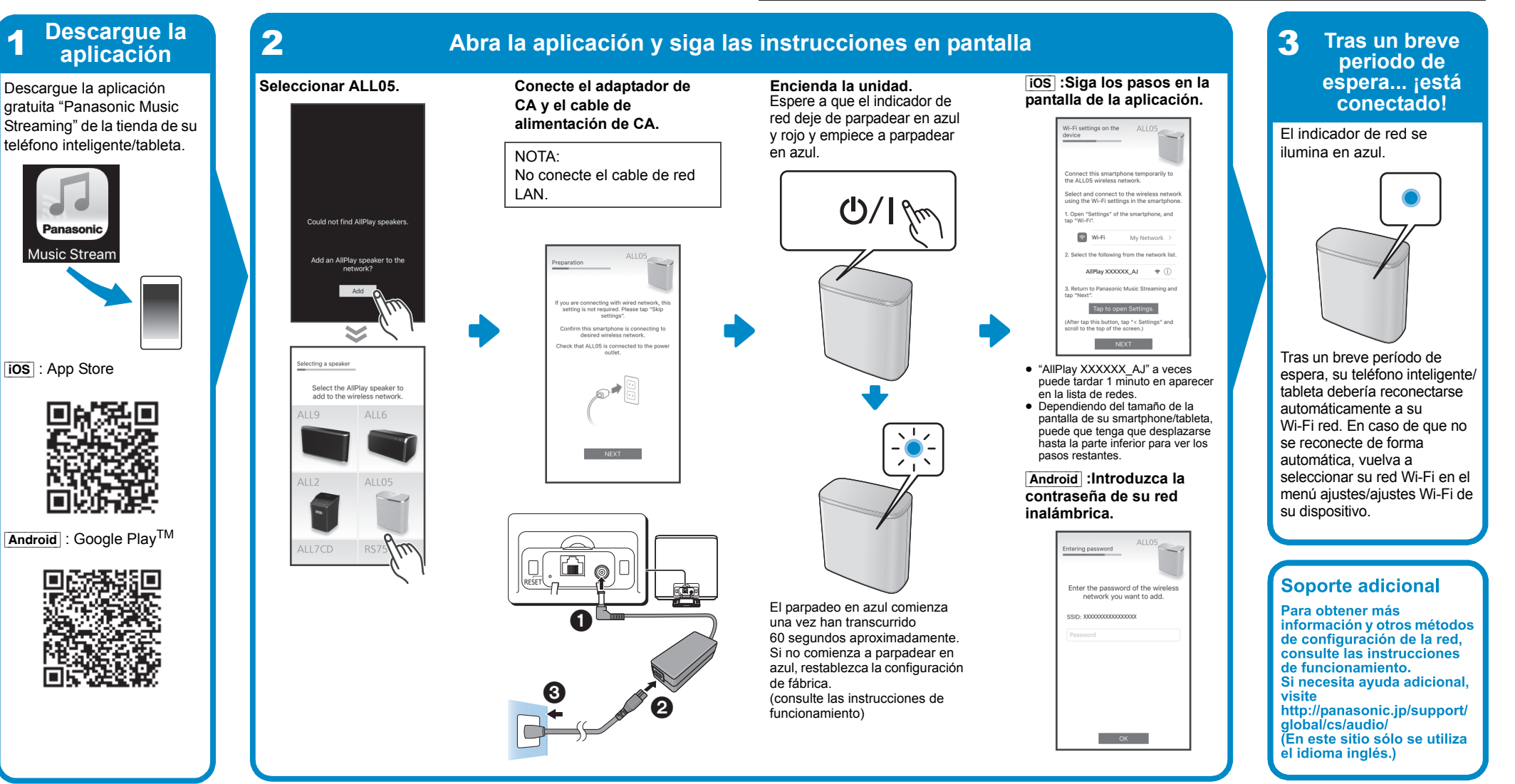

1

Draadloos luidsprekersysteem

Modell Nr. SC-ALL05

**NEDERLANDSWi-Fi ® SNELLE SETUP-GIDS**

Hartelijk dank voor de aankoop van dit product.

Lees deze instructies zorgvuldig door voordat u dit product gebruikt en bewaar deze handleiding, zodat u deze later kunt raadplegen.

Add O

Select the AllPlay speaker<br>add to the wireless networ

dd an AllPlay speal<br>network?

K

Select the AllPlay speaker t<br>add to the wireless network

ALL6

7CD

J.

 $\overline{\phantom{a}}$ 

≥ Deze gids beschrijft hoe dit systeem met een netwerk verbonden moet worden door opstarten en bedienen van de Panasonic Music Streaming-app. ≥ De uit te voeren handelingen, en de onderdelen die op het scherm weergegeven worden, enz., van de app "Panasonic Music Streaming", zijn aan veranderingen onderhevig. Bezoek voor de meest recente informatie **http://panasonic.jp/support/global/cs/audio/app/**

Het Wi-Fi CERTIFIED<sup>TM\_</sup>logo is een certificatiemerk van Wi-Fi Alliance<sup>®</sup>.<br>Het Wi-Fi Protected Setup™-identificatiemerk is een certificatiemerk van Wi-Fi Alliance<sup>®</sup>.<br>"Wi-Fi<sup>®</sup> is een gedeponeerd handelsmerk van Wi-Fi Al Google Play en Android zijn handelsmerken van Google Inc.

"Panasonic Music Streaming"-app uit de winkel op uw smartphone/tablet.

[iOS]: App Store

**Android** : Google Play<sup>TM</sup>

回旋系值

**(Deze website is alleen in het Engels.)**

大家。<br>大学家

**1** Download de app **2** Open de app en volg de instructies op het scherm **3** Even wachten... u bent **3** UP app **3** Even wachten... Download de gratis **of the confluence of the server of the confluence of the confluence of the confluence of the confluence of the confluence of the confluence of the confluence of the confluence of the confluence of the c Selecteer ALL05.Verbind de netadapter met** 

> ● Afhankelijk van de grootte van het scherm van uw smartphone/tablet kan het nodig zijn naar de onderkant te moeten bladeren om de resterende

App Store is een dienstmerk van Apple Inc. Alle andere handelsmerken zijn handelsmerken van de respectievelijke eigenaars.

**Download** 

1

**Wi-Fi ® GUIDE FÖR SNABBINSTÄLLNING** Wi-Fi CERTIFIED<sup>TM\_</sup>logotypen är ett certifieringsmärke för Wi-Fi Alliance<sup>®</sup>.<br>Wi-Fi Protected Setup™-identifieringsmärket är ett certifieringsmärke för Wi-Fi Alliance<sup>®</sup>.<br>"Wi-Fi<sup>®"</sup> är ett varumärke som tillhör Wi-Fi All Google Play och Android är varumärken som tillhör Google Inc. Läs igenom de här anvisningarna noggrant innan du använder produkten och spara App Store är ett varumärke för tjänster som tillhör Apple Inc. Alla andra varumärken är varumärken som tillhör respektive ägare. 2 3 **appen Öppna appen och följ anvisningarna på skärmen Efter en kort väntetid ... är Välj ALL05. Anslut nätadaptern och Sätt på apparaten.** [iOS] **:Följ stegen på**  Hämta den kostnadsfria appen "Panasonic Music Vänta tills att **appskärmen. nätsladden.** nätverksindikatorn slutar OBS: blinka blått och rött, och Nätverksindikatorn tänds och börjar blinka blått. Anslut inte LAN-kabeln.lyser i blått.  $\mathbb{Q}/\mathbb{N}$ . Open "Settings" <mark>c</mark><br>יוֹם "Wi-Fi"  $\circ$  Wi-Fi My Network

**het netstopcontact.**

 $\mathbf 0$ 

. 6 0

N.B.:

Sluit niet de LAN-kabel aan.

ire connecting with wired networ<br>ing is not required. Please tap "S<br>cottings"

 $NEXT$ 

**Schakel het toestel in.**Wacht tot het netwerkcontrolelampje stopt met blauw en rood knipperen en blauw begint te knipperen.

 $\mathbb{Q}/\mathbb{N}$ 

Het blauw knipperen start na ongeveer 60 seconden. Als het blauw knipperen niet van start gaat, stel dan opnieuw de fabrieksinstellingen in. (zie Gebruiksaanwijzing)

[iOS] **:Volg de stappen op het scherm van de app.**

■ "AllPlay XXXXXX\_AJ" kan soms pas na 1 minuut in de netwerkenl

 $\otimes$  Wi-Fi

My Netw

AllPlay XXXXXX\_AJ → (

Tap to open Settings.

 $NEXT$ 

verschijnen.

stappen te zien. [Android] **:Voer het password van uw draadloze netwerk in.**

## AllPlay XXXXXX\_AJ → ( Tap to open Settings.  $NEXT$ ● Det kan ibland ta 1 minut innan "AllPlay XXXXX\_AJ" syns i<br>nätverkslistan ≥ Beroende på hur stor skärm din smartmobil/surfplatta har kan du behöva skrolla längst ned för ev. kvarvarande steg.

gaat blauw branden.

WiFi

**CERTIFIED** 

Na korte tijd moet uw smartphone/tablet opnieuw automatisch met uw Wi-Finetwerk verbonden zijn. Als u niet automatisch opnieuw verbonden wordt, selecteer dan opnieuw uw Wi-Finetwerk in de instellingen/ Wi-Fi-instellingenmenu op

inställningar på din enhet. För ytterligare informatior

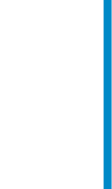

 $\overline{\mathscr{V}}$ 

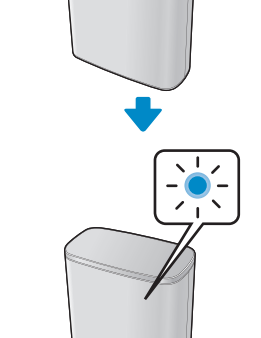

uw apparaat.

dpleed de

or de netw

zoek dan

aels.)

Verdere ondersteuning

matie over de met

eft u meer hulp nodig,

eze website is alleen in het

Trådlöst högtalarsystem

 $\bullet$ 

 $\begin{picture}(45,10) \put(0,0){\line(1,0){10}} \put(15,10){\line(1,0){10}} \put(15,10){\line(1,0){10}} \put(15,10){\line(1,0){10}} \put(15,10){\line(1,0){10}} \put(15,10){\line(1,0){10}} \put(15,10){\line(1,0){10}} \put(15,10){\line(1,0){10}} \put(15,10){\line(1,0){10}} \put(15,10){\line(1,0){10}} \put(15,10){\line(1,0){10}} \put$ 

iu are connecting with<br>etting is not required.

ക≠്

NEXT **NEXT** 

❸

2

Modell nr. SC-ALL05

❸

0

**SVENSKA**

Tack för valet av denna apparat.

bruksanvisningen för framtida bruk.

≥ Den här guiden beskriver hur man ansluter det här systemet till ett nätverk medan du startar och använder appen

 $\overline{O(K)}$ 

Panasonic Music Streaming.

#### Logoet Wi-Fi CERTIFIED™ er et kvalitetsmærke tilhørende Wi-Fi Alliance<sup>6</sup> Evgoot Marting Lehrender Setup<sup>TM</sup> er et kvalitetsmærke tilhørende Wi-Fi Alliance<sup>®</sup>. "Wi-Fi®" er et registreret varemærke tilhørende Wi-Fi Alliance®. "Wi-Fi Protected Setup<sup>TM</sup>", "WPA<sup>TM</sup>", og "WPA2<sup>TM</sup>" er varemærker tilhørende Wi-Fi Alliance<sup>®</sup>. Google Play og Android er varemærker tilhørende Google Inc. App Store er et servicemærke tilhørende Apple Inc.

(Wi Fi) **NAPROTECTED CERTIFIED** 

≥ Operationer och skärmvisningar, etc. för appen "Panasonic Music Streaming" kan ändras.

För den senaste informationen, gå in på **http://panasonic.jp/support/global/cs/audio/app/ (Den här webbplatsen finns endast på engelska).**

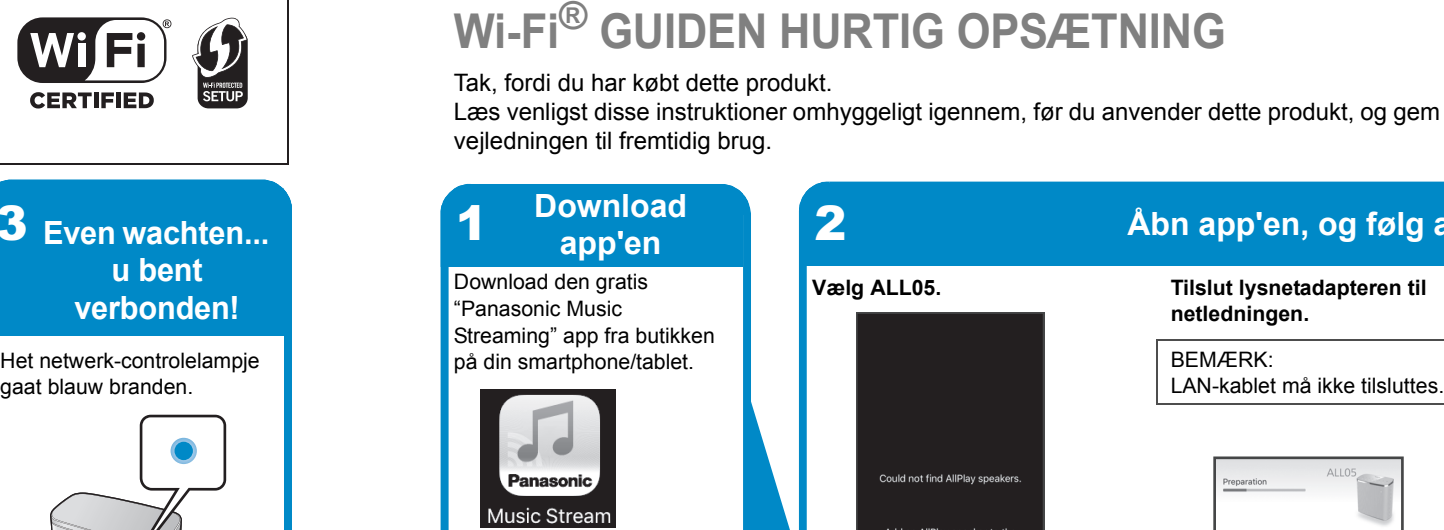

u bent

 $\bullet$ 

**Ladda ned** 

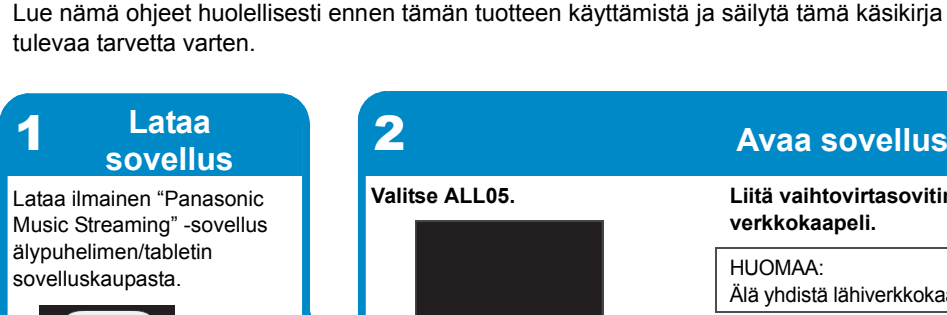

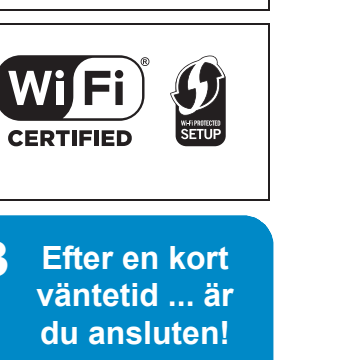

Streaming" från butiken på din smarttelefon/surfplatta.

ios : App Store

Android : Google Play<sup>TM</sup>

■防装理<br>海外装置

首次克罗

回航税回

に、<br>出版会社

Wi-Fi CERTIFIED<sup>TM</sup> -logo on sertifiointimerkki, jonka omistaa Wi-Fi Alliance<sup>®</sup>.<br>Wi-Fi Protected Setup™ -tunnistemerkki on sertifiointimerkki, jonka omistaa Wi-Fi Alliance®.<br>"Wi-Fi<sup>®-</sup> on rekisteröity tavaramerkki, jonka Google Play ja Android ovat tavaramerkkejä, jotka omistaa Google Inc. App Store on palvelumerkki, jonka omistaa Apple Inc. Kaikki muut tavaramerkit ovat vastaavien omistajien tavaramerkkejä.

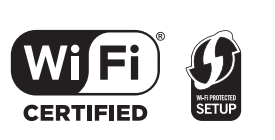

Den börjar blinka blått efter cirka 60 sekunder. Om den inte börjar blinka blått, återställ den till fabriksinställningarna. (se bruksanvisning)

[Android] **:Skriv in lösenordet till ditt trådlösa nätverk.**

er the password<br>network you wa

 $\overline{\phantom{a}}$  ok  $\overline{\phantom{a}}$ 

Efter ett kort tag kommer din smarttelefon/surfplatta automatiskt att återansluta till ditt Wi-Fi-nätverk. Om du inte återansluts automatiskt, vänligen välj ditt Wi-Finätverk än en gång från menyn inställningar/Wi-Fi-

**Mera support** 

och andra metoder för

bon anara metoder tor<br>nätverksinställning, se

om du behöver mer hjälp,

nns endast på engelska.)

uksanvisningen.

vänligen gå in på<br>http://panasonic.jp/

Trådløst højttalersystem

Model nr. SC-ALL05

**DANSK**

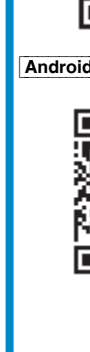

≥ Denne vejledning beskriver, hvordan forbinder dette system til et netværk under opstart og betjening af Panasonic Music Streaming-app. ≥ Handlingerne og elementerne på skærmen osv. for app'en "Panasonic Music Streaming" kan blive genstand for

ændringer. For at få de seneste oplysninger besøg da **http://panasonic.jp/support/global/cs/audio/app/ (Dette websted er kun på engelsk.)**

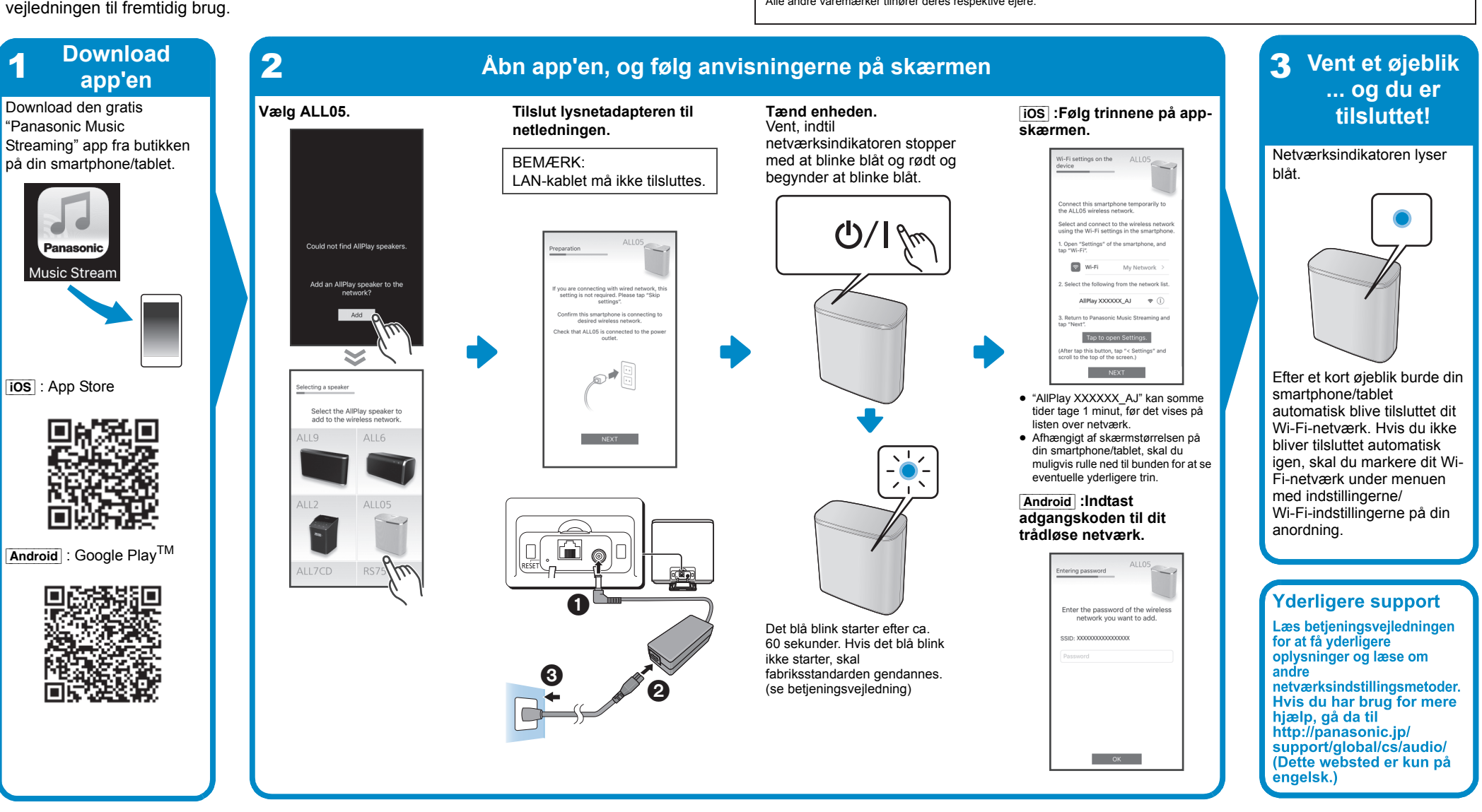

Alle andre varemærker tilhører deres respektive ejere.

Langaton kaiutinjärjestelmä

Malli nro SC-ALL05

**SUOMI Wi-Fi ® ASETUSTEN PIKAOPAS** Kiitos, että ostit tämän tuotteen.

≥ Tämä opas kuvaa miten yhdistää tämä järjestelmä verkkoon käynnistyksen yhteydessä sekä miten käytetään Panasonic Music Streaming -sovellusta. ≥ Toimenpiteet ja näyttöruudun kohdat, ym. sovelluksessa "Panasonic Music Streaming" voivat muuttua.

Katso viimeisimmät tiedot verkkosivulta **http://panasonic.jp/support/global/cs/audio/app/ (Tämä verkkosivusto on ainoastaan englanniksi).**

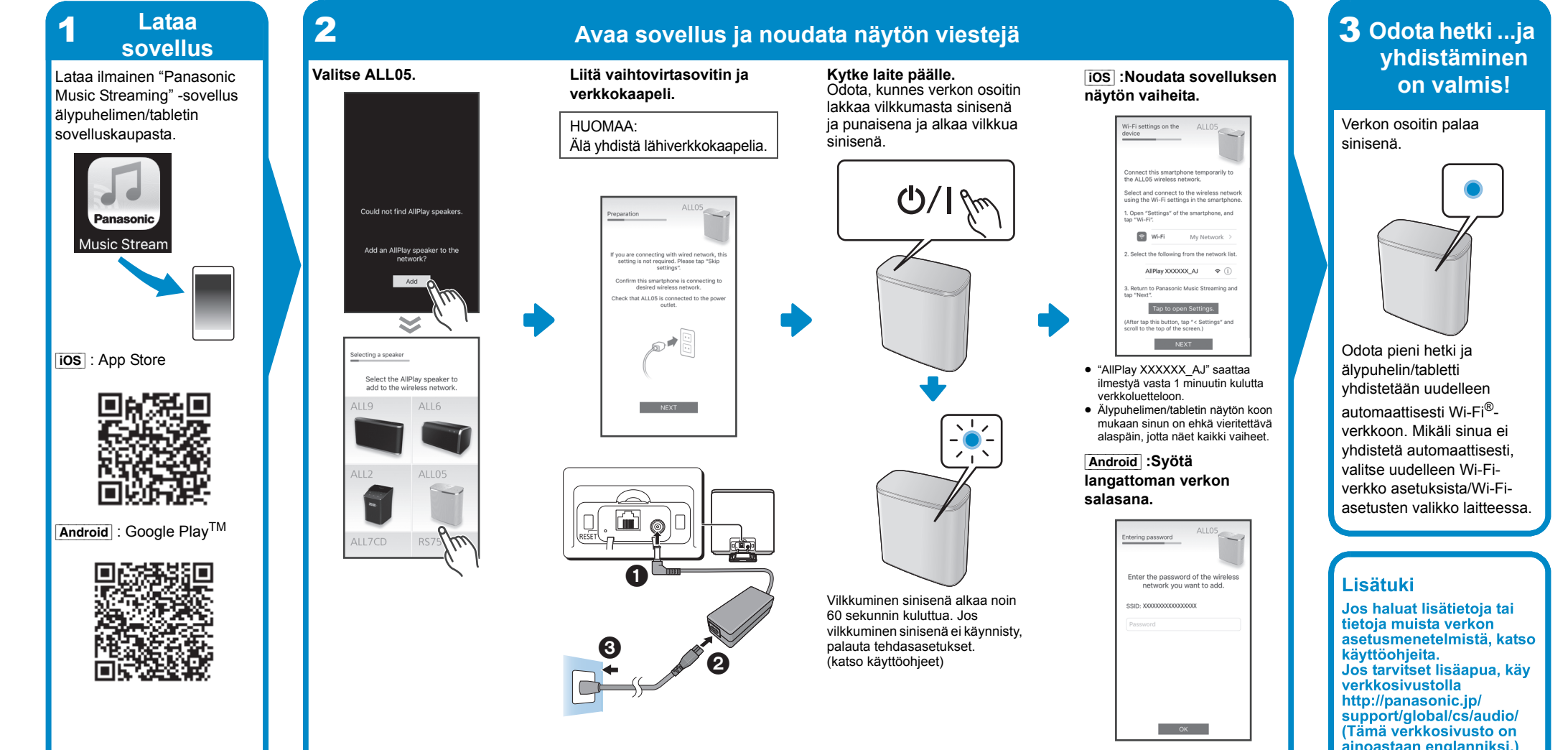

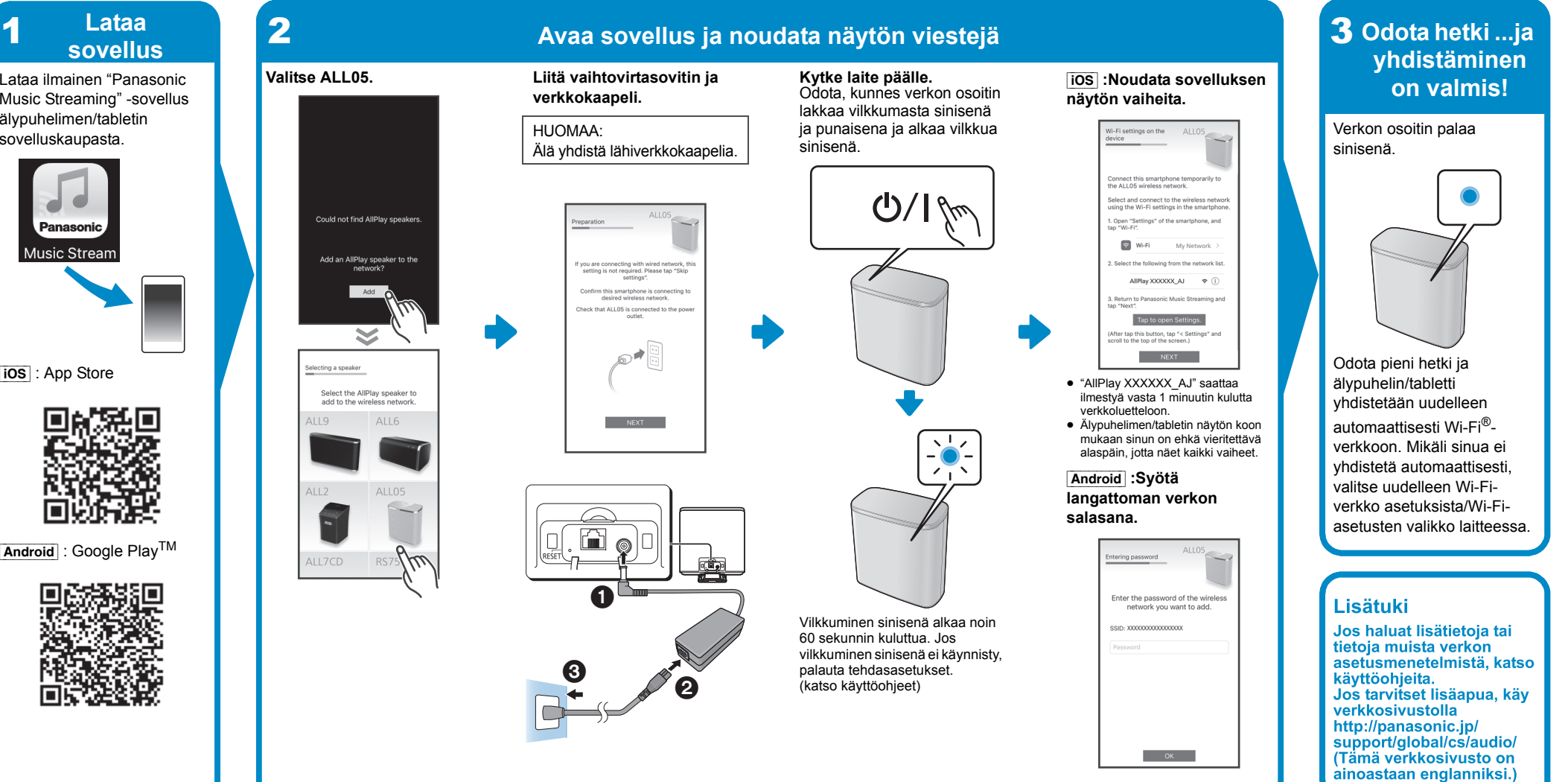